## Vytvorte si vlastný oznam do Vašej obrazovky v čakárni

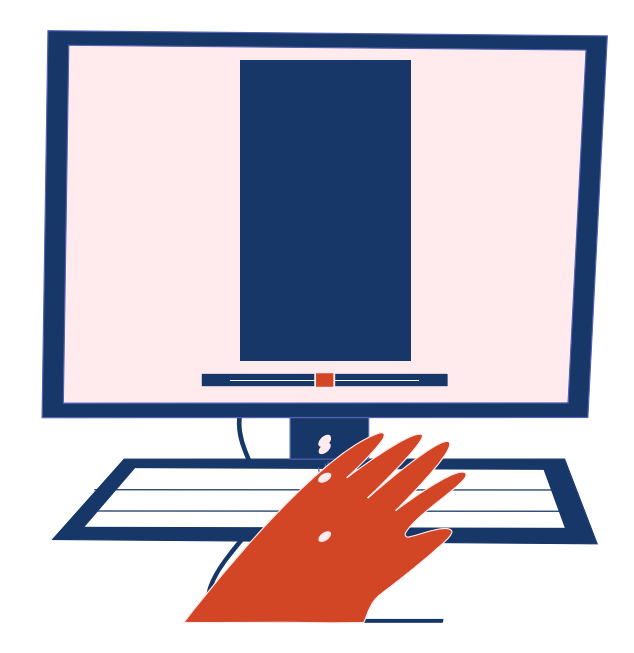

S účelom vytvoriť **vlastný oznam pre pacientov** v čakárni sme pripravili tento jednoduchý návod. S týmto návodom zvládnete vytvoriť vlastný spot do obrazovky vo vašej čakárne bez problémov.

Nasledujte nasledujúce kroky a vytvorte si jednoducho informačný spot, ktorý osloví Vašich pacientov.

Je dôležité mať na pamäti, že obrazovka v čakárni je inštalovaná na výšku. Pri tvorbe Vášho videa sa uistite, že veľkosť snímky a rozloženie obsahu sú prispôsobené tejto vertikálnej orientácii. Týmto spôsobom zabezpečíte, že Vaše oznamy budú jasne viditeľné a atraktívne pre pacientov.

Nech sa Vám darí pri tvorbe Vašej prezentácie a neváhajte nás kontaktovať, ak budete mať ďalšie otázky!

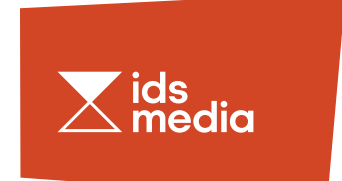

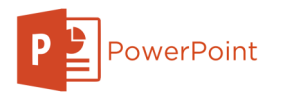

Spustite program PowerPoint a vytvorte novú prezentáciu.

V dialógovom okne "Vlastné  $\overrightarrow{\phantom{a}}$  Veľkosti snímky" nastavte výšku snímky, tá zodpovedá výške obrazovky v čakárni. Uistite sa, že ste vybrali možnosť "Na výšku" pre orientáciu snímky.

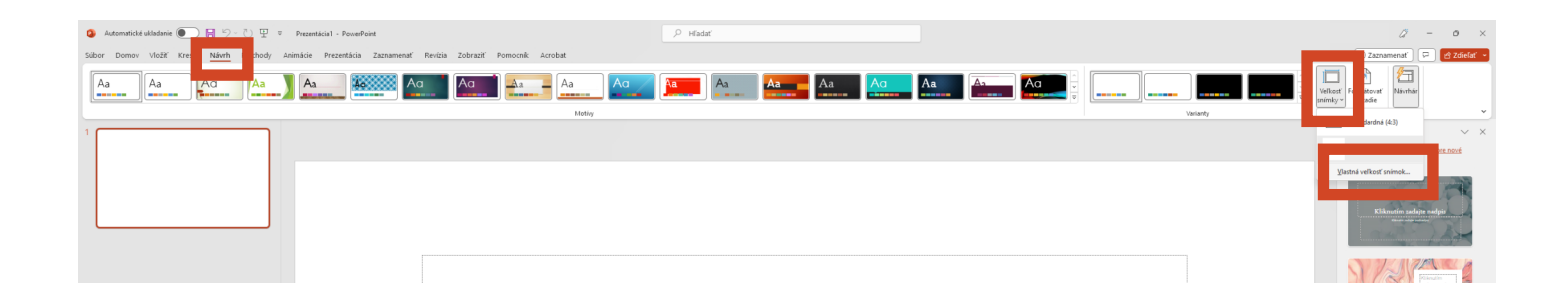

Potvrďte zmeny kliknutím na tlačidlo "OK" a výber potvrďe tlačidlom "maximalizovať".

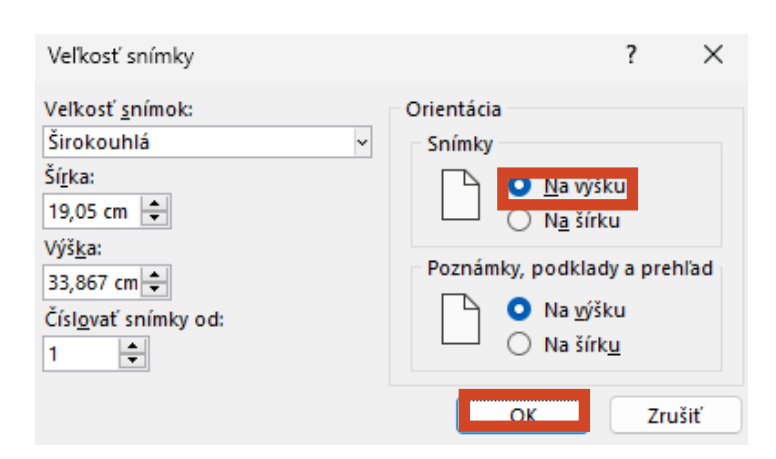

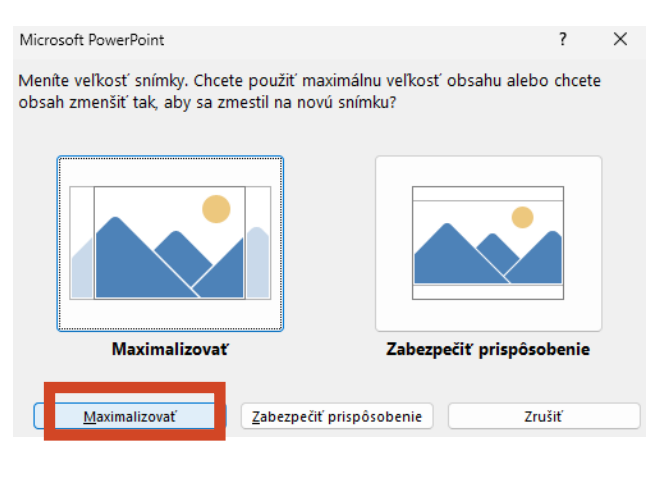

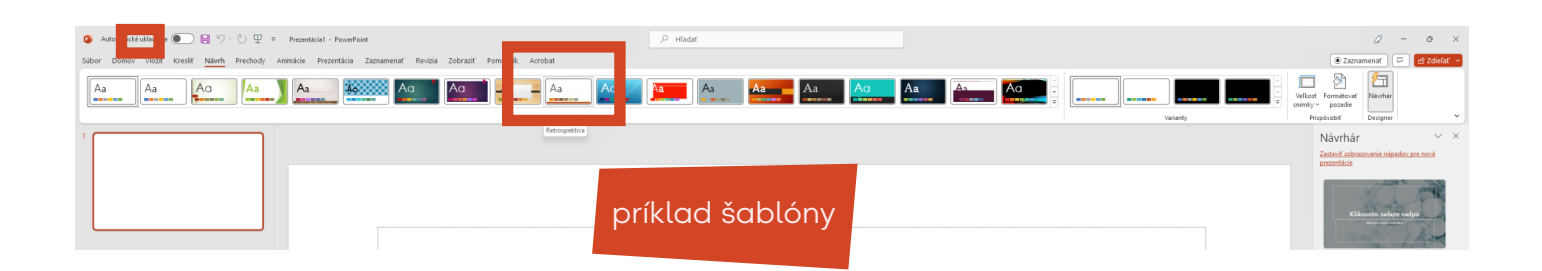

Môžete zvoliť šablónový dizajn pre vaše video. Skúste si vybrať niečo jednoduché a relevantné pre pacientov.

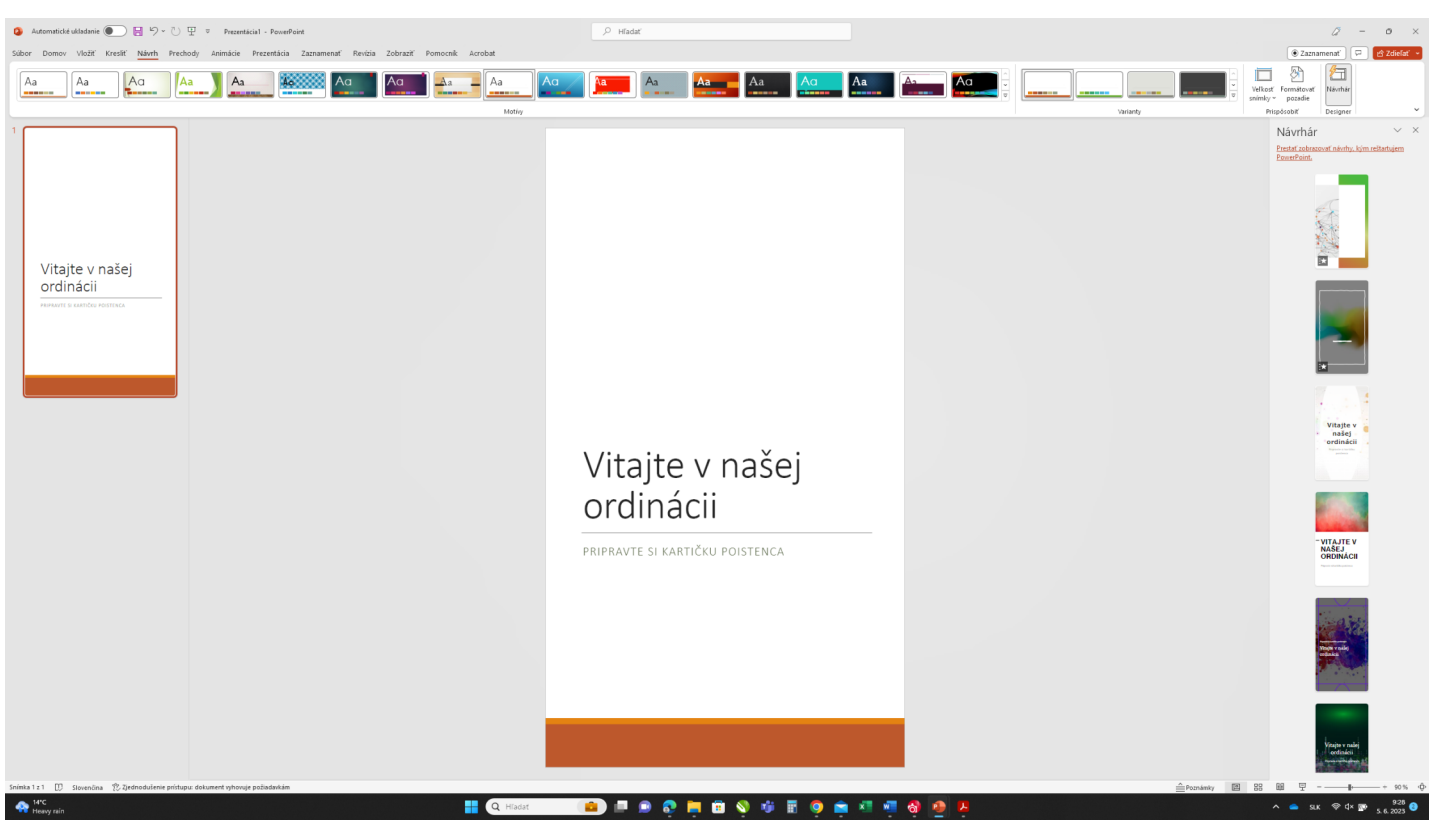

Na prvej snímke vytvorte *úvodnú stránku* napríklad s názvom: "Vitajte v našej čakárni".

Môžete pridať Vaše logo alebo iný relevantný obrázok.

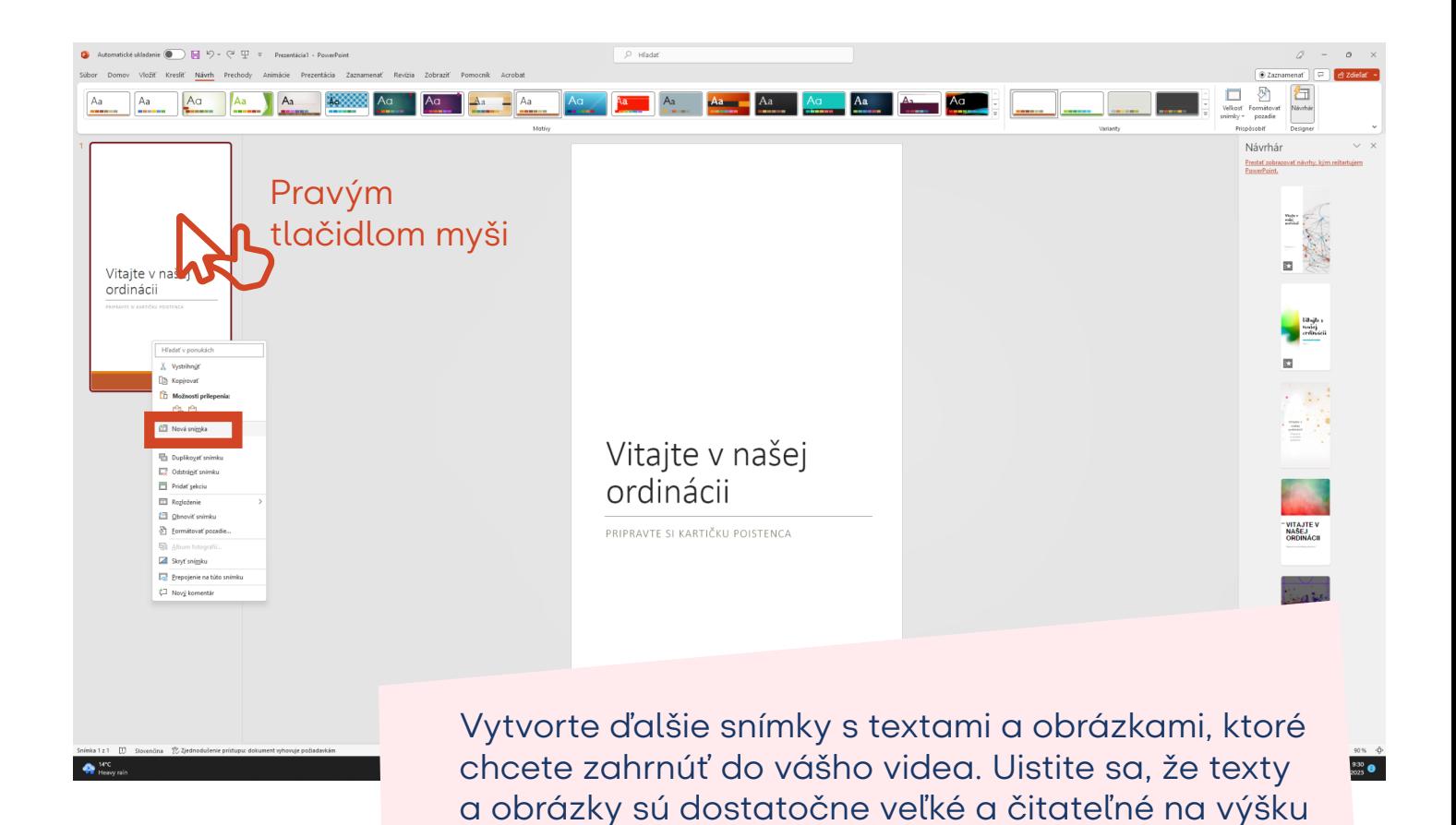

obrazovky v čakárni.

Automatické ukladanie  $\begin{array}{|c|c|c|}\hline \multicolumn{1}{|c|}{\parallel} & \hline \multicolumn{1}{|c|}{\parallel} & \multicolumn{1}{|c|}{\sim} & \multicolumn{1}{|c|}{\parallel} & \multicolumn{1}{|c|}{\sim} & \multicolumn{1}{|c|}{\sim} & \multicolumn{1}{|c|}{\sim} & \multicolumn{1}{|c|}{\sim} & \multicolumn{1}{|c|}{\sim} & \multicolumn{1}{|c|}{\sim} & \multicolumn{1}{|c|}{\sim} & \multicolumn{1}{|c|}{\sim} &$  $\overline{\mathcal{P}}$  Hiadai  $\hat{\mathcal{Q}} = \begin{bmatrix} 0 & 1 \end{bmatrix}$ **Compact using the Compact Compact Compact Compact Compact Compact Compact Compact Compact Compact Compact Compact Compact Compact Compact Compact Compact Compact Compact Compact Compact Compact Compact Compact Compact Co** national of Zdiel  $\mathbb{C}$ Návrhái Oznam Vitajte v našej ordinácii Oznam Vytvorte, oznam, radu, cenník alebo akékoľvek 初 potrebné informácie, ktoré chcete zdieľať s Vašimi pacientmi, ktorí  $\bullet$  16°C **POOPOV SOON** práve čakajú na vyšetrenie.

Ak chcete pridať efekty prechodu medzi jednotlivými snímkami, vyberte snímku, kliknite na kartu "Animácie" a vyberte želaný efekt prechodu.

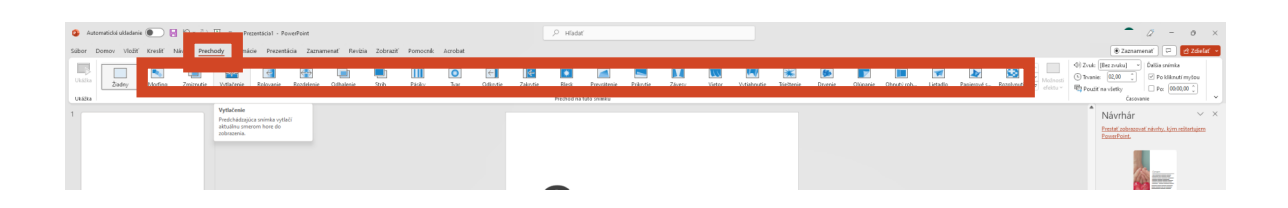

Prejdite na kartu "Súbor" a vyberte možnosť "Exportovať" a upravte ďalšie nastavenia, ak je to potrebné.

Uložte video na požadované miesto vo Vašom počítači.

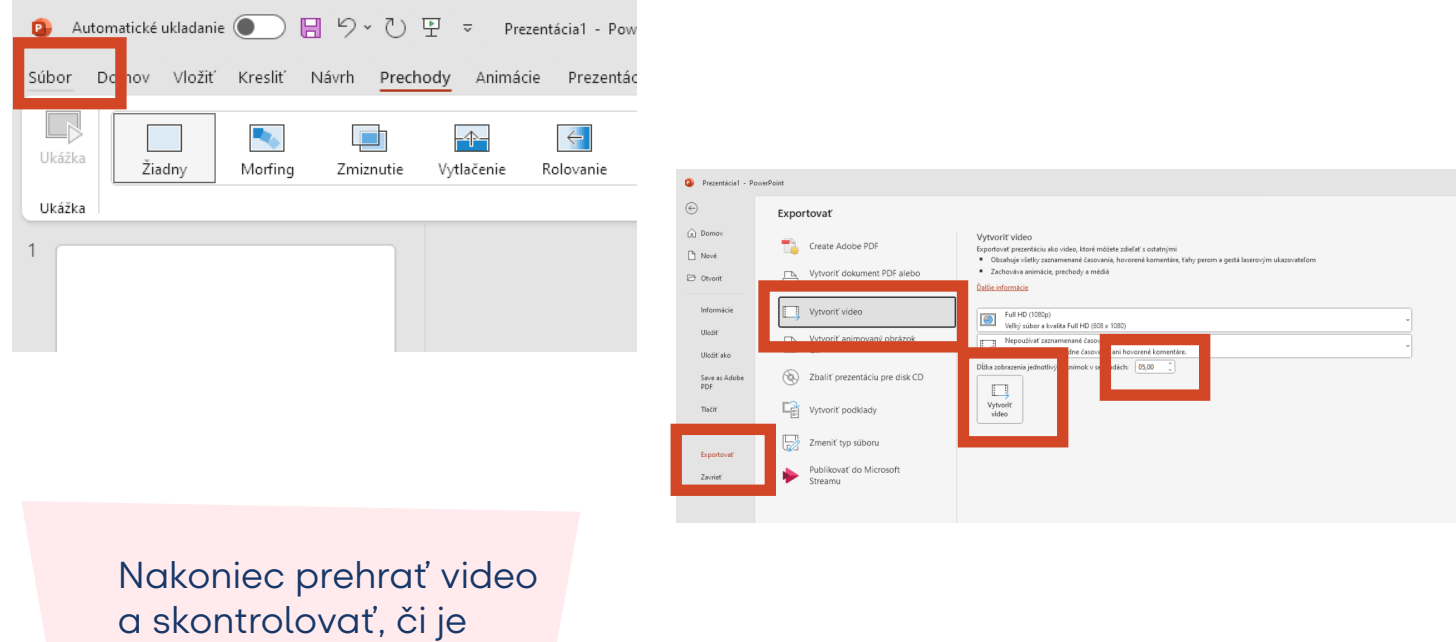

všetko v poriadku.

Ak si nie ste s niečím istý alebo máte akékoľvek otázky, nezúfajte! Stačí nám poslať Vašu prezentáciu vo formáte .ppt a my sa postaráme o úpravu a konverziu prezentácie na video formát a následne pripravíme video pre Vašu obrazovku v čakárni všetky technické kroky."

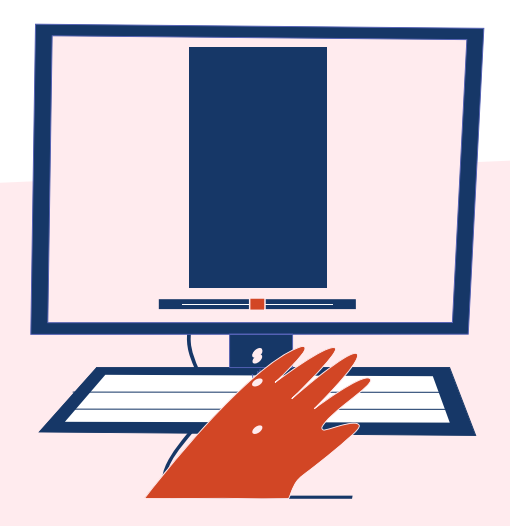

Ak ste dokončili svoje video, alebo čiastočne dokončenú prezentáciu, nezabudnite ho uložiť na svojom počítači. Následne ho môžete odoslať e-mailom,

siladi@ids-slovakia.sk

alebo inou platformou na odosielanie veľkých súborov (www.uschovna.cz, wetransfer.com...)

Ak máte akékoľvek otázky ohľadom úpravy odosielania alebo používania videa, neváhajte sa na nás obrátiť. Sme tu, aby sme vám pomohli.

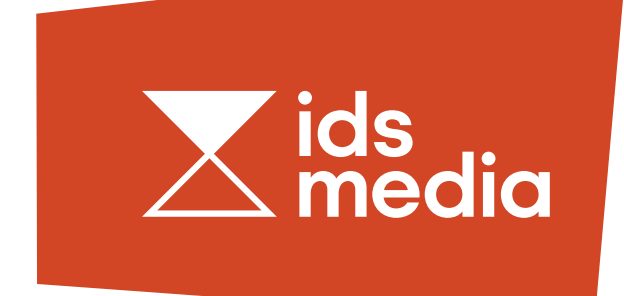